#### ГЛЕБ СЕНКЕВИЧ

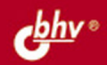

**APATHHE** 

GPEAGLBA

# ВТОРАЯ ЖИЗНЬ СТАРОГО **КОМПЬЮТЕРА**

ПРИМЕНЕНИЕ СТАРОГО ПК ДОМА И В ОФИСЕ:

- СЕРВЕР МАЛОЙ СЕТИ, ХРАНИЛИЩЕ ДАННЫХ;
- ДОМАШНИЙ КИНОТЕАТР, СИСТЕМА ОХРАНЫ И ВИДЕОНАБЛЮДЕНИЯ И ДР.

ТЕХНОЛОГИИ «ТОНКИХ КЛИЕНТОВ» И ВИРТУАЛЬНЫХ МАШИН

РЕКОМЕНДАЦИИ ПО РЕМОНТУ И МОДЕРНИЗАЦИИ. ВЫБОРУ ОС И ПРИКЛАДНЫХ ПРОГРАММ

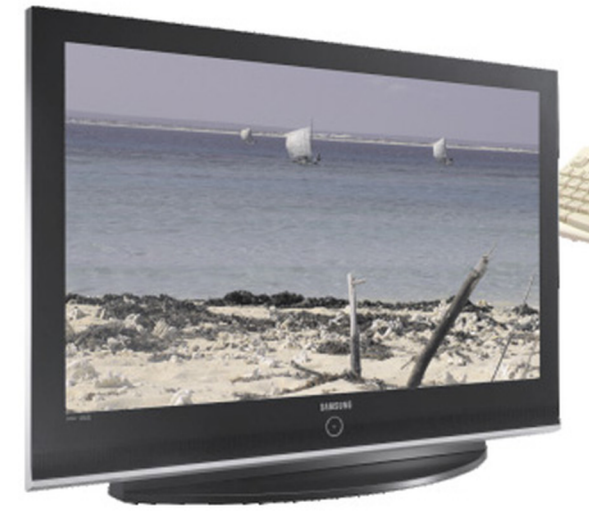

## Глеб Сенкевич

# ВТОРАЯ ЖИЗНЬ СТАРОГО КОМПЬЮТЕРА

Санкт-Петербург «БХВ-Петербург» 2010

УДК 681.3.06 ББК 32.973.26-018.2 С31

#### Сенкевич Г. E.

 С31 Вторая жизнь старого компьютера. — СПб.: БХВ-Петербург, 2010. — 400 с.: ил. — (Аппаратные средства)

ISBN 978-5-9775-0535-2

В книге рассмотрены практические вопросы использования старого, ненужного ПК как вспомогательного устройства для дома или офиса. Показано, как с минимальными затратами привести его в порядок и сделать полноценным участником современной "информационной жизни": домашним кинотеатром, сервером малой сети, хранилищем данных, системой видеонаблюдения и охраны и пр. Приведены рекомендации по выбору ОС и прикладных программ. Обсуждаются различные варианты решений на базе ОС Windows и Linux. Подробно рассмотрена работа "тонких клиентов", подключаемых к более современным системам, а также технология виртуальных машин. Приведены советы по самостоятельному ремонту, модернизации и переделке компьютеров прошлых лет выпуска.

Для широкого круга читателей

УДК 681.3.06 ББК 32.973.26-018.2

#### Группа подготовки издания:

Зам. главного редактора Игорь Шишигин Зав. редакцией Григорий Добин Редактор Леонид Кочин Компьютерная верстка Ольги Сергиенко Корректор Зинаида Дмитриева Дизайн серии Инны Тачиной Оформление обложки Елены Беляевой Зав. производством Николай Тверских

Главный редактор Екатерина Кондукова

Лицензия ИД № 02429 от 24.07.00. Подписано в печать 01.12.09. Формат 70×1001/<sub>16</sub>. Печать офсетная. Усл. печ. л. 32,25.<br>— Тираж 2000 экз. Заказ № "БХВ-Петербург", 190005, Санкт-Петербург, Измайловский пр., 29.

Санитарно-эпидемиологическое заключение на продукцию № 77.99.60.953.Д.005770.05.09 от 26.05.2009 г. выдано Федеральной службой по надзору в сфере защиты прав потребителей и благополучия человека.

> Отпечатано с готовых диапозитивов в ГУП "Типография "Наука" 199034, Санкт-Петербург, 9 линия, 12

ISBN 978-5-9775-0535-2 © Сенкевич Г. E., 2009

© Оформление, издательство "БХВ-Петербург", 2009

# Оглавление

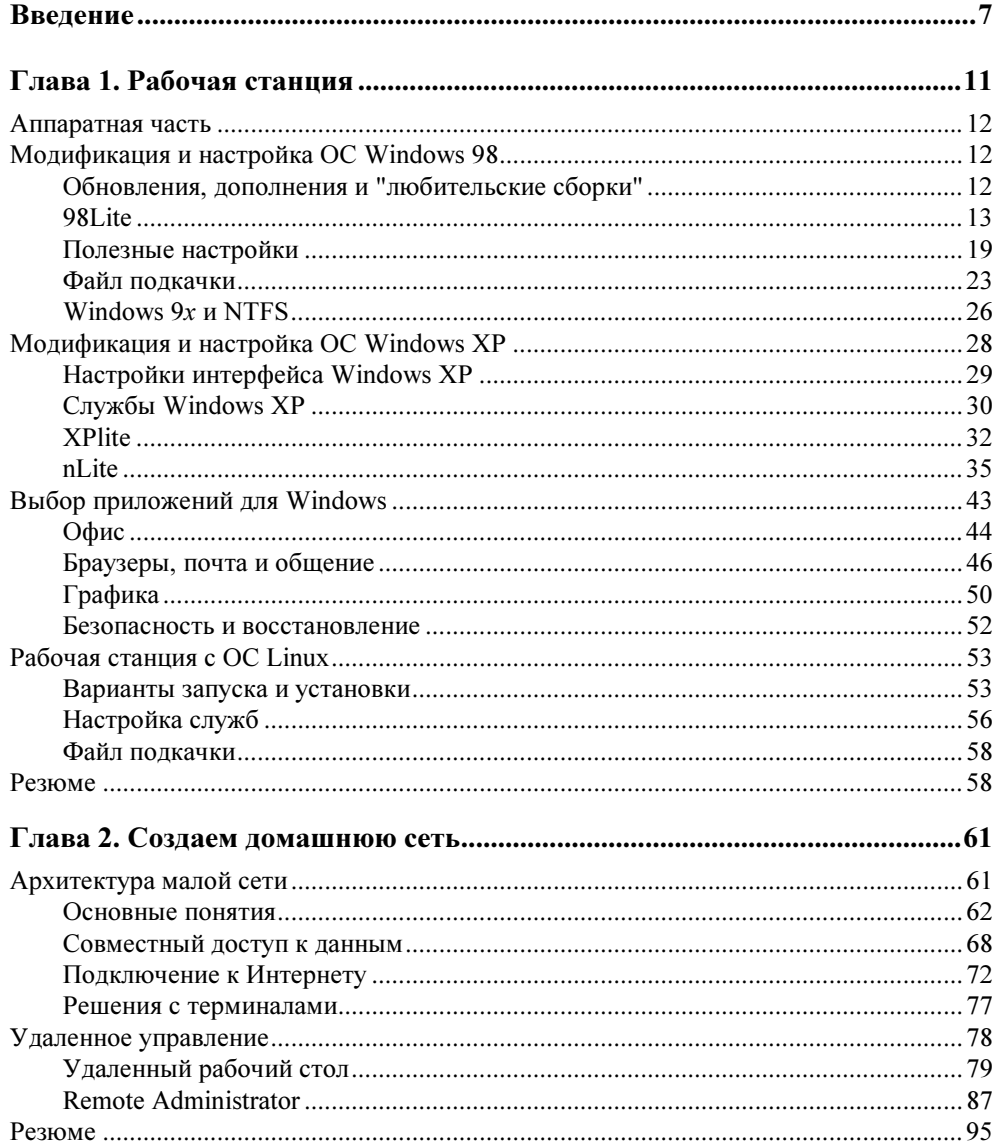

 $\mathbf{A}$ 

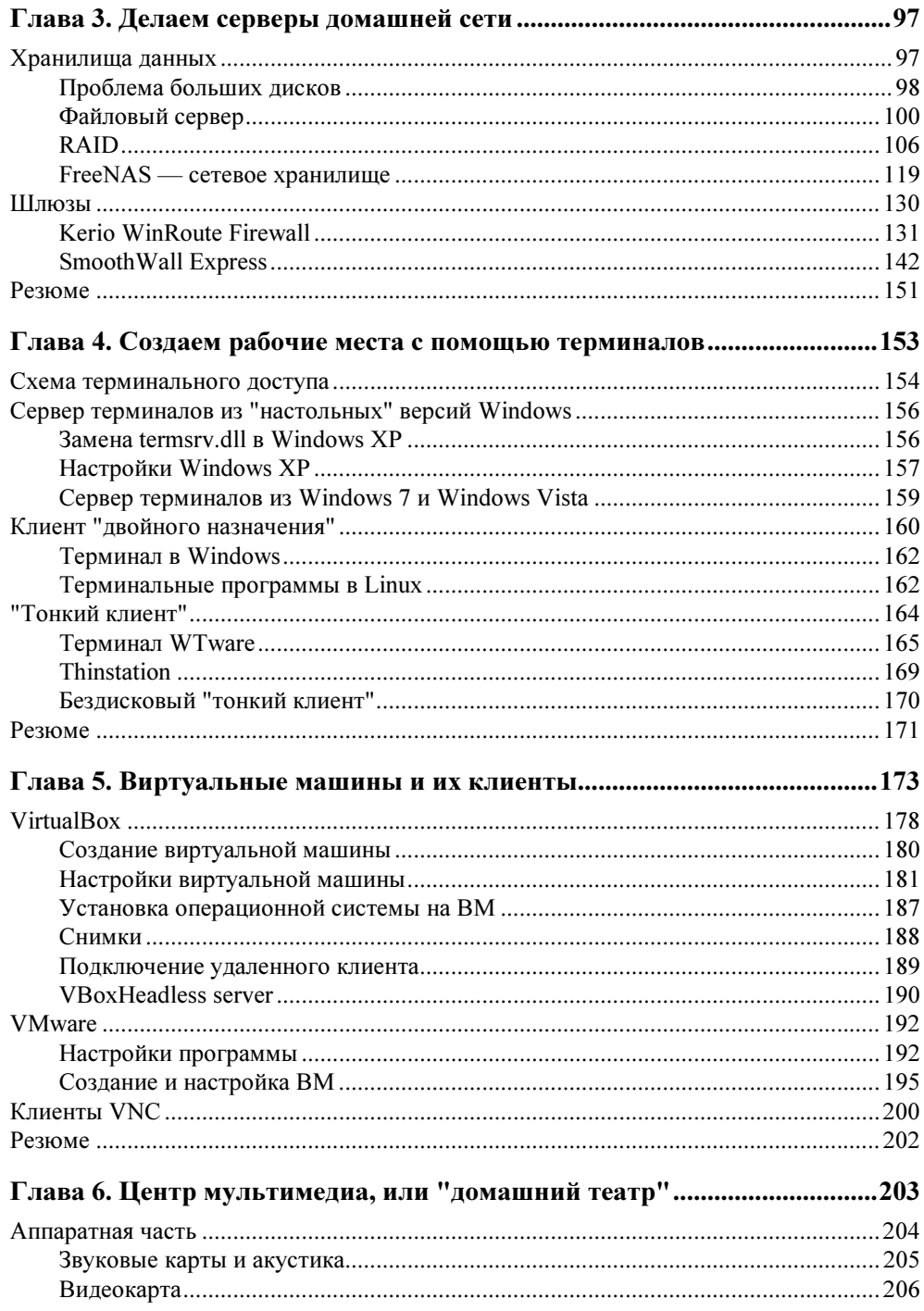

n

 $\rightarrow$  $\mathbf{u}$ 

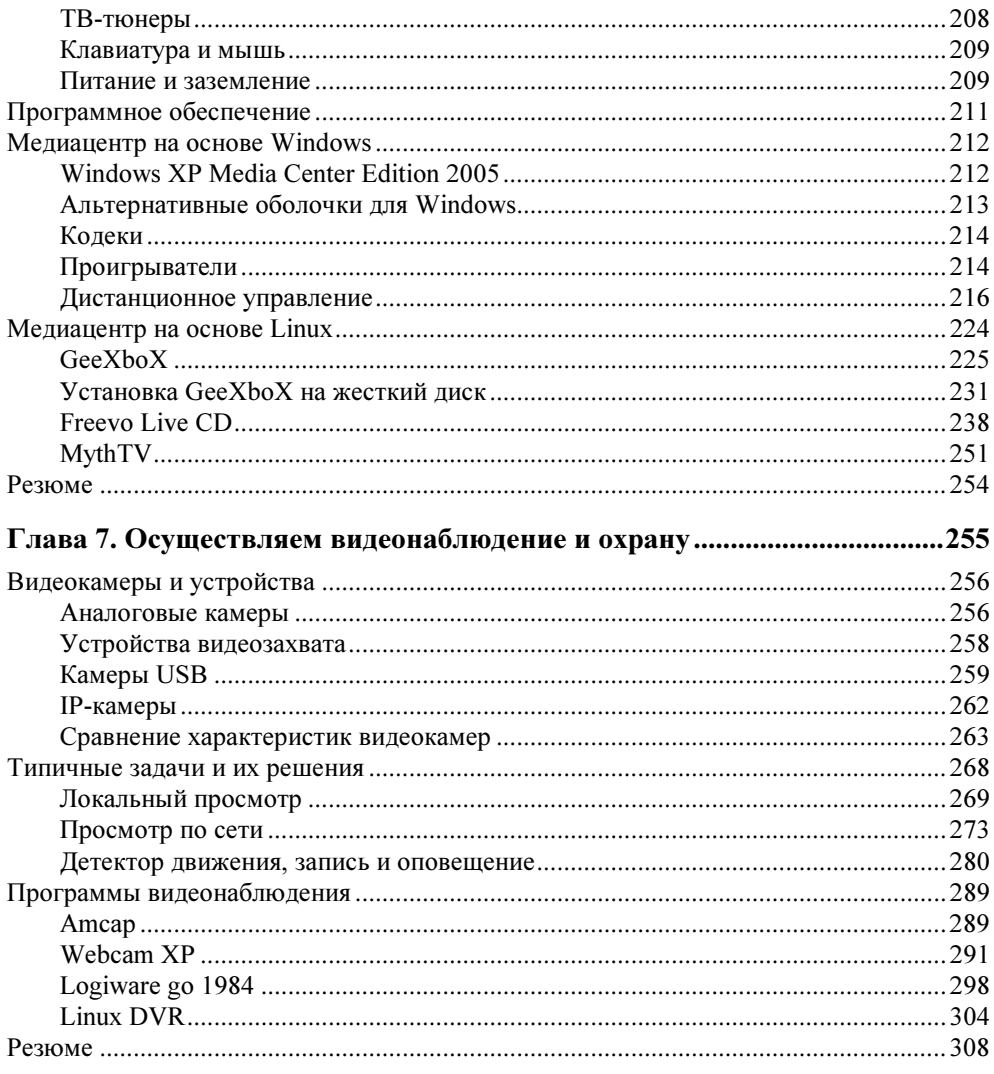

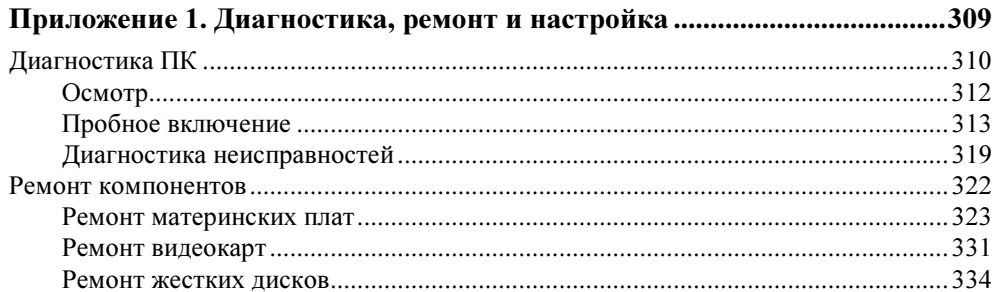

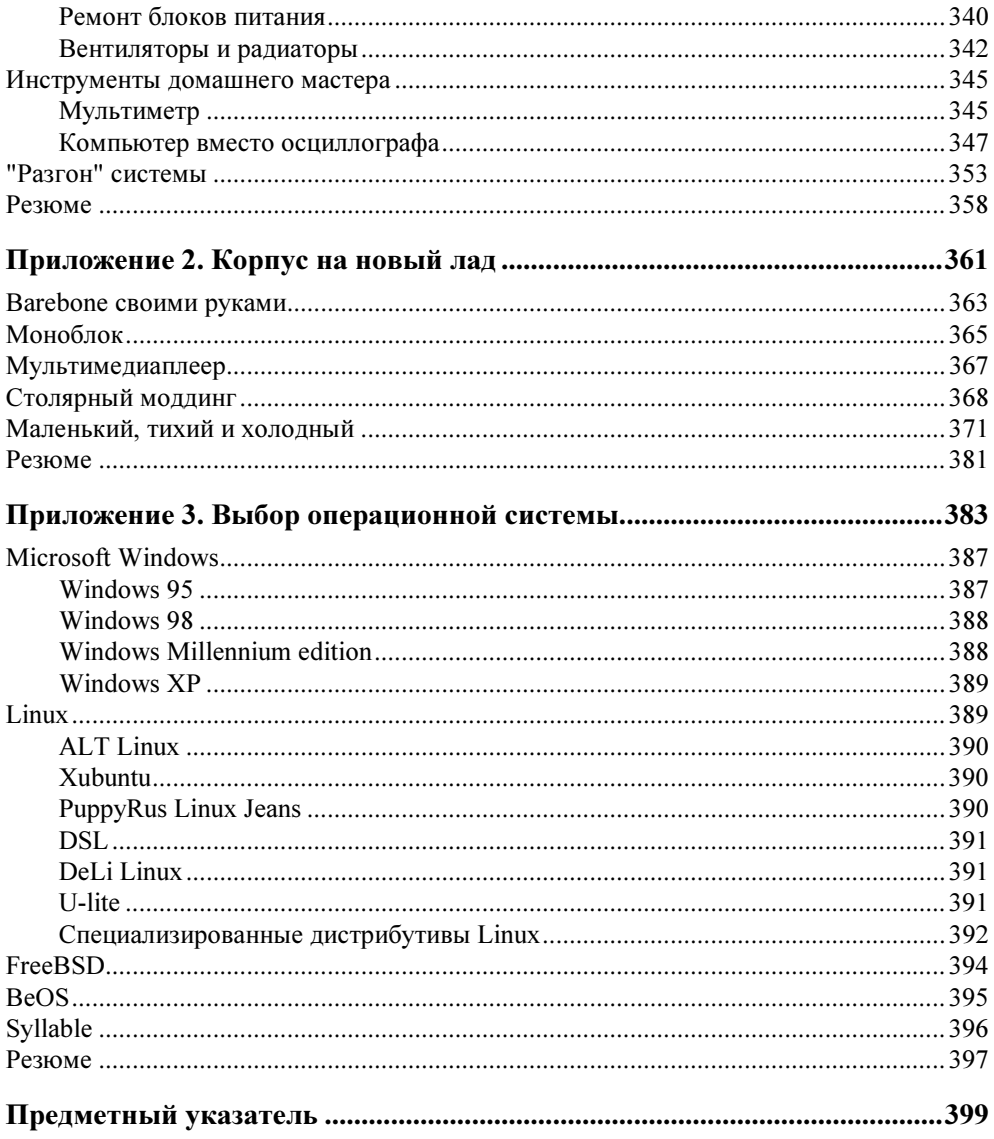

# Введение

Компьютеры стареют стремительно. Вернее, убегает вперед программное обеспечение, растут его требования к аппаратуре, и полностью исправные системные блоки вдруг оказываются безнадежно устаревшими. По крайней мере, так нам пытаются доказать.

Эта книга — руководство для тех, у кого в распоряжении остался или оказался достаточно старый компьютер. Какое применение ему найти? Как без лишних затрат приспособить его к современным задачам?

У компьютера, "вышедшего на пенсию", есть два пути. Впрочем, как и у людей.

- Во-первых, можно продолжать заниматься тем же, чем и раньше. В меру своих сил. Разумеется, больше внимания приходится уделять собственному здоровью. Но бухгалтер, редактор или художник и в 70 лет способен посостязаться с молодыми коллегами! Так что на роль рабочей станции для обработки текстов, рисунков, просмотра сайтов и общения в Интернете старенький компьютер подходит в самый раз. Скорее всего, это будет вторая или третья машина в доме или на маленьком предприятии.
- Во-вторых, можно переквалифицироваться в сторожа, вахтера, диспетчера или кладовщика. Что же, эти профессии постоянно востребованы, только вот молодые на такую работу идут неохотно. Работа нетрудная, и особой резвости не требует. У старого компьютера в этом качестве даже есть неоспоримые преимущества: он и энергии потребляет мало, и охлаждать его легко.

На самом деле, производительности от компьютера требуют в основном 3D-игры. Регулярно выходят новые игрушки, которые попросту не хотят нормально работать на "железе" двух- или трехлетней давности. "Тяжелые" приложения, например, пакеты для трехмерного моделирования или обработки видео в реальном времени, тоже порой заставляют "задуматься" любой, самый мощный и современный компьютер. В отношении почти всех остальных программ можно вспомнить старый анекдот, где судья ехидно замечает на бракоразводном процессе: "Странно, пол-Одессы она удовлетворила, а его, понимаете ли, не удовлетворяет!". Открою маленький секрет. Наполовину эта книга, включая иллюстрации, создавалась на кухне, на стареньком Pentium II со 128 Мбайт памяти. Главный домашний компьютер кто-нибудь регулярно занимает, чтобы поиграть...

Опросы и наблюдения показали: 95% пользователей задействуют не более 5% возможностей и функций программ, установленных на их компьютерах. К этим 5% относятся базовые функции, которые появились еще в самых ранних версиях приложений. Популярные программы и пакеты (Microsoft Office, Corel, ACDSee, TheBat!, Nero) из года в год "обрастают" всевозможными дополнениями, которые и составляют 95% их возможностей в текущих выпусках. Вспомните, часто ли вы вставляете в документы Microsoft Office 2007 макросы или связанное содержимое? А общей рабочей областью или шаблонами из Интернета пользуетесь? То-то и оно! Менять размер шрифта, выравнивать абзацы и вставлять в текст картинки ничуть не хуже умел и пакет MS Office 97, который легко работал на компьютерах 1995 года выпуска! Во многом погоня за самыми свежими версиями программ — дань моде... и рекламе.

В главе 1 обсуждается, как обустроить старый компьютер, чтобы он еще послужил простой рабочей станцией. Если разумно подойти к выбору операционной системы, прикладных программ и их настройке, то на довольно старой аппаратной платформе можно построить вполне актуальное решение "для работы, учебы и хождения в Интернет", пусть и не для игр. Вспомните, что типичные настольные системы начала XXI века почти не уступали по вычислительной мощности самым дешевым из современных ноутбуков. Один из способов эффективно использовать скромные системные ресурсы - "оптимизация" операционной системы Windows. Есть и очень интересная альтернатива: обратиться к самым современным сборкам ОС Linux, специально предназначенным для "слабых компьютеров".

Возможно, приведенные в первой главе рекомендации помогут тем, кто по какой-то причине не хочет пока тратить деньги на серьезную модернизацию или замену своего компьютера. С другой стороны, среди наших читателей наверняка окажутся те, кому устаревшее "железо" досталось в подарок. Если игры для вас - не самое главное, то для создания "интеллектуальной пишущей машинки" возможностей такого аппарата хватит с избытком.

Максимум пользы из старенького системного блока можно извлечь, если использовать его в составе домашней сети вместе с более современным компьютером. Большая часть книги посвящена именно таким решениям.

В главе 2 мы рассмотрим некоторые принципы и идеи, которые можно воплотить в жизнь, располагая двумя и более компьютерами. Хотя речь изначально идет о "домашней" сети, все эти решения пригодятся и в небольшом офисе.

Сетевое хранилище данных (NAS) или аппаратный шлюз-брандмауэр представляют собой маломощные специализированные компьютеры. То же самое легко сделать и на платформе обычного ПК. Если взять за основу старое "железо", любое из подобных ультрасовременных решений можно построить практически даром. В главе 3 мы обсудим, как превратить устаревшие ПК в серверы малой сети. При этом возьмем в качестве примеров серверы на базе Windows, Linux и FreeBSD.

Точно так же любой современный терминал или "тонкий клиент" фактически является компьютером "конфигурации конца XX века". Получить же дополнительные рабочие места с системой Windows 7 по цене мониторов с клавиатурой и мышью весьма заманчиво. Как ни странно, из-за кажущейся сложности терминал-серверных решений порой побаиваются даже некоторые системные администраторы. Прочитав главу 4, вы убедитесь, насколько просто наладить сервер с одним или несколькими терминальными клиентами и "размножить" вычислительную мощь современного компьютера сразу на несколько рабочих мест. Роль терминалов, как вы уже догадались, играют старые ПК под управлением любой "посильной" для них версии ОС Windows или специальных сборок ОС Linux.

В главе 5 мы взглянем на ту же задачу под другим углом. Связка из виртуальных машин, запущенных на современном компьютере, и нескольких "пенсионеров" в качестве VNC-терминалов тоже позволяет распространить все возможности мощного современного "железа" на несколько полноценных рабочих мест. Кроме того, технологии виртуализации интересны сами по себе — это достаточно новое и многообещающее направление.

Еще одно применение старого компьютера — универсальный проигрыватель аудио- и видеофайлов. Это реальная альтернатива сразу нескольким бытовым приборам, причем "компьютерный проигрыватель" во многом даже превосходит обычные "аппаратные" DVD-проигрыватели и музыкальные центры. Превращению компьютера в "домашний театр" посвящена глава 6.

Наконец, в главе 7 обсуждается довольно специфическое, но весьма эффективное использование компьютера в качестве охранной системы. Хотя таких систем на рынке представлено в избытке, решение на базе даже устаревшего ПК в сочетании с недорогими видеокамерами способно конкурировать с ними и по цене, и по способности настраиваться под конкретные задачи.

Темы, которые заинтересуют, в первую очередь, любителей вникать в подробности и делать все своими руками, вынесены в приложения. В них мы рассмотрим некоторые аспекты ремонта и модернизации компьютерного "железа".

Далеко не вся техника попадает к нам в исправном состоянии. Приложение 1 посвящено диагностике и ремонту компьютерных комплектующих. В нем мы постарались рассмотреть работы разной сложности — от простой "диагностики путем замены" до ремонта с паяльником и тестером в руках. Надеемся, что, если такая необходимость возникнет, приведенные примеры помогут "вернуть к жизни" многие материнские платы, видеокарты, винчестеры и блоки питания.

Приложение 2 — краткая экскурсия в мир моддинга. Переделка и самостоятельное изготовление корпусов — занятие на любителя, но оно очень перекликается с основной темой нашей книги. Измененная схема охлаждения окажется кстати и в медиацентре, и в домашнем сервере.

В приложении 3 даны основные характеристики операционных систем, и устаревших, и современных. Хотя на протяжении всей книги приводятся примеры использования различных ОС, многие из них остались "за кадром". Возможно, вас заинтересуют не только те дистрибутивы, которые рассмотрены более подробно, но и альтернативы, перечисленные в приложении.

Вопросов работы с конкретными программами и операционными системами мы старались касаться лишь в той мере, насколько этого требует изложение. Мы не ставили целью создать учебник по Windows, Linux или прикладным программам. Существуют многочисленные электронные и бумажные руководства, волшебная клавиша <F1>, наконец! Тем не менее, отдельные "теоретические" вопросы, которые помогают осмысленно подойти к практике, все же рассмотрены.

Если вам нравится создавать все своими руками, старые комплектующие стоит даже поискать специально. Подобную технику вам, возможно, или подарят, или продадут по цене металлолома. Впрочем, поторопитесь — интерес к обсуждаемым в нашей книге решениям растет, и желающих поэкспериментировать со старыми компьютерами становится все больше. Причина не только в кризисе и экономии — скорее, наоборот. С приходом в наш быт многопроцессорных систем с несколькими гигабайтами памяти и домашних сетей выяснилось, что самому старому системному блоку легко найти новую роль.

Все приведенные примеры взяты из жизни. Их многократно "обкатывали" друзья автора — и дома, и в своем небольшом бизнесе. В нашей книге речь пойдет в основном о конкретных тонкостях установки и настройки систем и программ применительно к "антиквариату". Вместе с тем, почти все соображения применимы и к современным машинам. Не случайно говорят, что любой компьютер устарел еще вчера, а современный появится только завтра!

# ГЛАRА 1

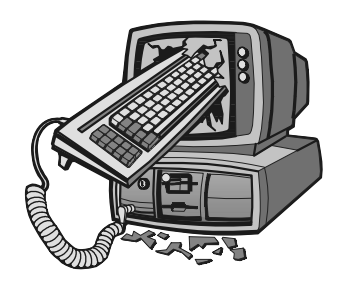

# Рабочая станция

Если взрослого мыша взять и, бережно держа, Навтыкать в него иголок, вы получите ежа.

Если этого ежа, нос заткнув, чтоб не дышал, Бросить в речку, где поглубже, вы получите ерша.

Если этого ерша, головой в тисках зажав, Сильно потянуть за хвостик, вы получите ужа.

Если этого ужа, приготовив два ножа... Впрочем, он наверно сдохнет, но идея хороша! Детский стишок

Этот длинный эпиграф в точности описывает технологию "оптимизации" операционной системы Windows! При построении рабочей станции на устаревшем компьютере такая процедура почти обязательна, ведь наша задача выжать максимум производительности и удобства из того, что есть.

Под "оптимизацией" или "модификацией" ОС обычно понимают три разных лействия:

- П установку обновлений и исправлений, улучшающих стабильность системы:
- П отключение неиспользуемых компонентов, замену отдельных составляющих и настройки, уменьшающие потребность системы в ресурсах;
- П дополнения и настройки для модернизации интерфейса и добавления новых функций.

Любые "украшения" и многие "усовершенствования" задействуют вычислительные ресурсы компьютера. Поэтому всегда нужно помнить, чего вы хотите добиться: большего практического быстродействия, или удобства и красоты. Как правило, это требования взаимоисключающие!

## Аппаратная часть

Первое, что желательно сделать, — установить максимально возможный объем оперативной памяти. Когда в вашем распоряжении есть несколько старых системных блоков, постарайтесь взять материнскую плату с наибольшим количеством слотов памяти, и соберите на нее модули памяти из всех остальных компьютеров. При этом вполне возможны проблемы совместимости конкретных модулей — ищите оптимальный вариант путем перебора разных сочетаний.

Память SDRAM сейчас настоящий дефицит. Основной источник планок техника, списываемая в учреждениях. Но и там системные администраторы стараются приберегать модули для модернизации еще работающих компьютеров.

При недостаточном объеме памяти система постоянно обращается к файлу подкачки. В этом случае решающее влияние на быстродействие компьютера оказывает скорость работы винчестера. Поскольку скорость чтения/записи современных винчестеров на порядок выше, чем у моделей десятилетней давности, покупка самого дешевого из новых жестких дисков может стать пусть не оптимальным, но реальным выходом.

Скорее всего, придется приобрести PCI-контроллер USB 2.0. Двух встроенных портов на старых платах обычно не хватает: в один включается мышь, в другой — принтер, но ведь flash-диски и другую периферию тоже нужно к чему-то присоединять.

## Модификация и настройка ОС Windows 98

За время, пока продолжалась официальная поддержка ОС Windows 98, вышло много дополнений и исправлений для этой системы. В какие-либо кумулятивные "сервис-паки" они не объединялись, а искать, скачивать и устанавливать их по отдельности крайне неудобно.

#### Обновления, дополнения и "любительские сборки"

Энтузиасты использования "старого железа" до сих пор продолжают эксперименты с ОС Windows 98. В результате появляются сборки, в которые включены все обновления, интегрированы драйверы многих устройств и некоторые дополнительные компоненты, отсутствующие в оригинальном дистрибутиве. Как правило, в эти дистрибутивы интегрированы и некоторые сторонние приложения (архиваторы, просмотрщики, проигрыватели, файловые

менеджеры). Широко известны сборки 2007-2009 гг. от *maxud*, IFkO, Alper Coskun и других независимых разработчиков.

Существуют и отдельные пакеты дополнений и обновлений. Два примера:

- B Maximus Decim Cumulative Update ver.3.05 for Windows 98SE BXOART около 100 обновлений ОС от Microsoft, патчи для исправления русских шрифтов в некоторых программах, работы с разделами объемом более 137 Гбайт, драйверы контроллеров USB 2.0 и flash-дисков (NUSB 3.3).
- Неофициальный набор дополнений Revolutions Pack 9 (http://tihiy.ahanix.org /RP9.exe) содержит темы оформления в стиле Windows XP и Vista, поддержку прозрачного фона значков Рабочего стола, сглаживания шрифтов ClearType, измененный диалог снятия задач и ряд других модификаций интерфейса.

Конкретные интернет-адреса приводить не будем - в связи с известными кампаниями по защите авторских прав Microsoft они часто меняются. Проще всего найти ссылки на интересующие файлы по ключевым словам через поисковые системы Интернета. Скажем только, что всестороннее обсуждение "самодельных" дистрибутивов ведется на форуме http://forum.ruboard.com/topic.cgi?forum=62&topic=14740, а описание истории одной из сборок можно увидеть по адресу http://bust.narod.ru/98if.html.

Отличная коллекция обновлений, в том числе неофициальных, и различных модифицированных компонентов ОС Windows собрана на сайте www.mdgx.com. Правда, почти все они предназначены для американской и панъевропейской версий системы, и поддержка русского языка в них отсутствует.

## 98Lite

98Lite (www.litepc.com) — мощный инструмент для "облегчения" операционных систем Windows 98 и Windows ME. Уменьшение объема, который система занимает на жестком диске, в настоящее время не так уж актуально: место на винчестере сегодня экономить не приходится. Для нас важнее другое: отключение и удаление обычно загружаемых компонентов ОС. Что именно делает эта программа?

Она изменяет inf-файлы дистрибутива или установленной копии Windows, в результате чего становится возможным удаление тех компонентов ОС, которые при обычной установке удалить невозможно. Программу можно применять в разных режимах: либо для подготовки дистрибутива Windows перед установкой системы, либо для модификации уже установленной системы. Рассмотрим наиболее радикальный вариант: модификацию дистрибутива Windows 98 с последующей "чистой" установкой системы.

Первый этап — копирование программы 98Lite и установочных файлов на винчестер. Для работы вам потребуется дистрибутив программы 98Lite (самораспаковывающийся архив), дистрибутив ОС Windows 98 SE, а также некоторые файлы ОС Windows 95, чтобы выполнить "радикальную обрезку" Windows 98. Последовательность действий такова.

- 1. Подготовьте жесткий диск. Создайте активный раздел и отформатируйте его в системе FAT32.
- 2. Создайте на диске папку, например С:\98LITE, и распакуйте в нее все файлы из дистрибутива программы.
- 3. По умолчанию программа использует англоязычный интерфейс. На сайте присутствует также модуль для русского языка (http://www.litepc.com /lang/98lang3 ru.zip). Скачайте этот архив, распакуйте и скопируйте файл 98lang.dat в папку программы.
- 4. Скопируйте в эту же папку все файлы дистрибутива Windows 98, за исключением папок CHANNELS, OLS, TOUR и CONTENT.
- 5. Создайте на диске папку, например WIN95, и скопируйте в нее файлы explorer.exe, shell32.dll, comdlg32.dll Windows 95. Их можно либо скопировать из установленной системы Windows 95, либо извлечь из архива win95 16.cab дистрибутива этой системы.

#### Примечание

В принципе, и форматировать винчестер, и копировать файлы можно в MS-DOS, загрузив компьютер с загрузочного CD-ROM или дискеты. Однако проще делать это из среды Windows, подключив винчестер к другому компьютеру.

После этого приступаем к модификации дистрибутива Windows 98 и установке системы. Для этого нужен загрузочный диск MS-DOS — дискета или другой носитель.

- 1. Загрузите компьютер.
- 2. Перейдите в каталог с установочными файлами и программой: введите в командной строке cd C: \98LITE и нажмите клавишу <Enter>.
- 3. Запустите программу 98Lite: введите в командной строке 98LITE и нажмите клавишу <Enter>. На экране вы увидите краткое описание программы (рис. 1.1). Нажмите любую клавишу для продолжения.
- 4. На очередном экране предлагается выбрать одно из действий (рис. 1.2). Нажмите клавишу <1>.
- 5. Теперь выберите один из четырех вариантов установки Windows (рис. 1.3). Нажмите одну из цифровых клавиш, соответствующую выбранному варианту. В первом и четвертом вариантах вместо Проводника (Explorer)

#### **ЛОБРО ПОЖАЛОВАТЬ В 98lite**

98lite исправляет операционную систему Microsoft Windows98(tm), Windows 98SE(tm) и Windows Millennium(tm) чтобы предоставить превосходные новые возможности настройки и оптимизации вашего компьютера.

Эта версия 981ite позволяет вам чдалить Internet Explorer(tm) из вашей системы, или вы можете просто отделить IE от рабочего стола для повышения скорости работы.

В список опций "Установка Windows" значка Панели управления "Установка и удаление программ" добавлено много новых опций, чтобы дать Вам полную власть настроить ВАШУ систему по ВАШЕМУ вкусу.

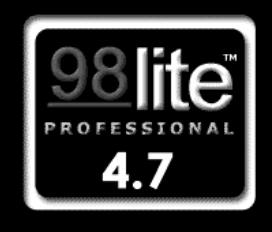

Windows 98 Second Edition

Юлимите <ESC> для Выхода, любую клавишу для продолжения...

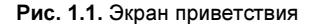

#### ВЫБЕРИТЕ ОДНУ ИЗ СЛЕДУЮЩИХ ОПЦИЙ

- 1) Начальная чстановка Начальная чстановка Windows по ВАШЕМУ вкусу с расширеным 981ite набором дополнительных компонентов (Internet Explorer HE OBA3ATE/IEH!)
- 2) Возьми управление! Преобразование компонентов Windows в ДОПОЛНИТЕЛЬНЫЕ, которые можно ДОБАВИТЬ или УДАЛИТЬ в текущей установке Windows. (Internet Explorer MONHO YAANATh!) \*OTKNWYEHO - TPEGYET WINDOWS\*
- 3) Замена оболочки перенастройка и УСКОРЕНИЕ рабочего стола Windows \*OTK/HOYEHO - TPEGYET WINDOWS\*
- 4) Очистка Очистка установочного каталога от измененных 98lite компонентов

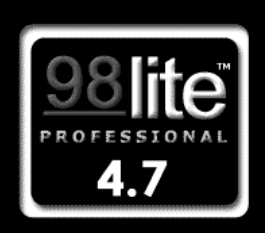

Windows 98 Second Edition

Нажмите <ESC> для Выхода, <1>-<4> для продолжения...

Рис. 1.2. Выбор действия

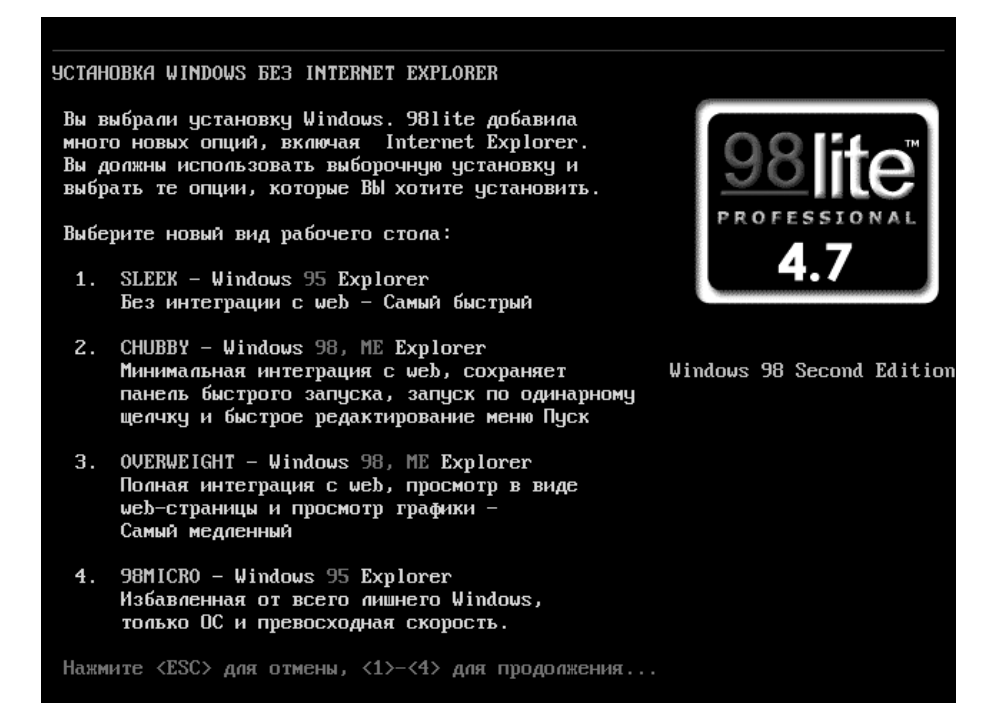

Рис. 1.3. Выбор варианта установки Windows

Windows 98 будет установлен более "экономичный" Проводник Windows 95.

- 6. На следующем экране вам предлагается указать путь к файлам Windows 95 (рис. 1.4).
- 7. Нажмите клавишу <Enter> и укажите путь к папке с тремя файлами Windows 95, например, с: \WIN95 (рис. 1.5). Нажмите клавишу <Enter>.
- 8. После копирования файлов и модификации сценариев установки автоматически начинается собственно установка Windows 98 (рис. 1.6). Для начала установки нажмите клавишу <Enter>.

Установка происходит почти как обычно. Однако возможность выбора устанавливаемых компонентов Windows становится гораздо шире. В очередном диалоге укажите, что вы хотите провести выборочную установку (рис. 1.7).

На следующем шаге вы сможете выбрать отдельные компоненты для установки. Благодаря модификации inf-файлов в списках показаны и те компоненты, которые обычно скрыты. Например, в категории Средства Интернета можно снять флажки и отказаться от установки таких компонентов, как Internet Explorer, Windows Update и т. д. (рис. 1.8).

 $\overline{2}$ 

ИЗВЛЕЧЕНИЕ ФАЙЛОВ ПРОВОДНИКА WINDOWS95

Укажите букву дисковода СDROM

Допустимые буквы дисков: С, D, E

Чтобы установить наиболее быстрый тип рабочего стола - Windows95, вам понадобятся файлы Explorer.exe, Shell32.dll и Comdlg32.dll из дистрибутива Win95 OSR2.1 или меньше.

Версия Windows95 OSR 2.5 (95с) не подходит, т.к. IE4 интегрирован с рабочим столом в этой версии.

или нажмите <Enter> чтобы указать полный путь.

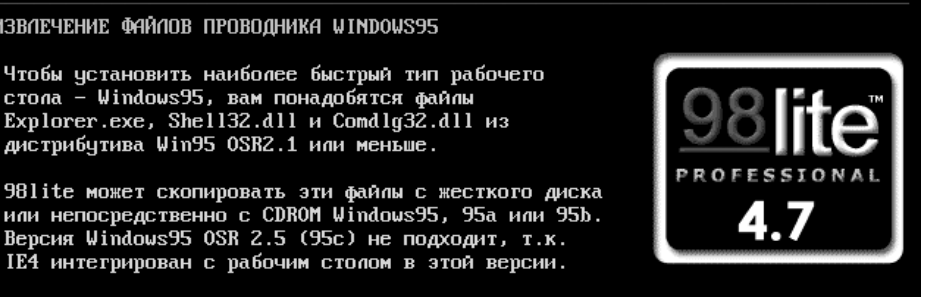

Windows 98 Second Edition

Рис. 1.4. Копирование файлов Проводника Windows 95

ИЗВЛЕЧЕНИЕ ФАЙЛОВ ПРОВОДНИКА WINDOWS95 Введите путь к дистрибутиву Windows95. >>C:\WIN95

Рис. 1.5. Указание пути к файлам Windows 95

Идет подготовка к установке.

Сейчас программа установки проведет общую проверку системы.

Для продолжения установки нажмите клавишу ENTER. Для выхода из программы установки нажмите клавишу ESC.\_

Рис. 1.6. Начало установки Windows 98

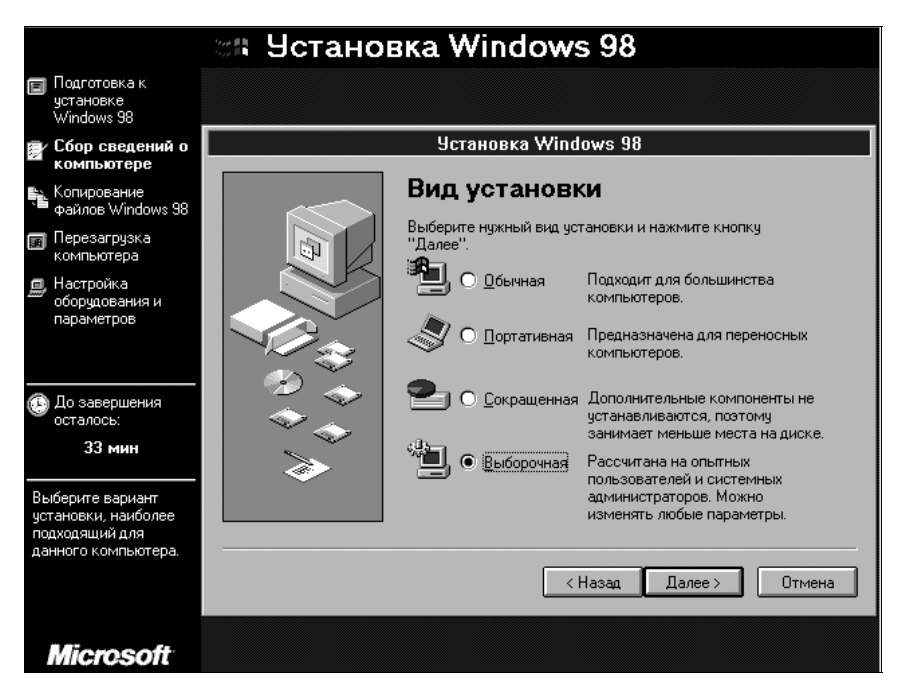

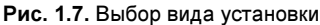

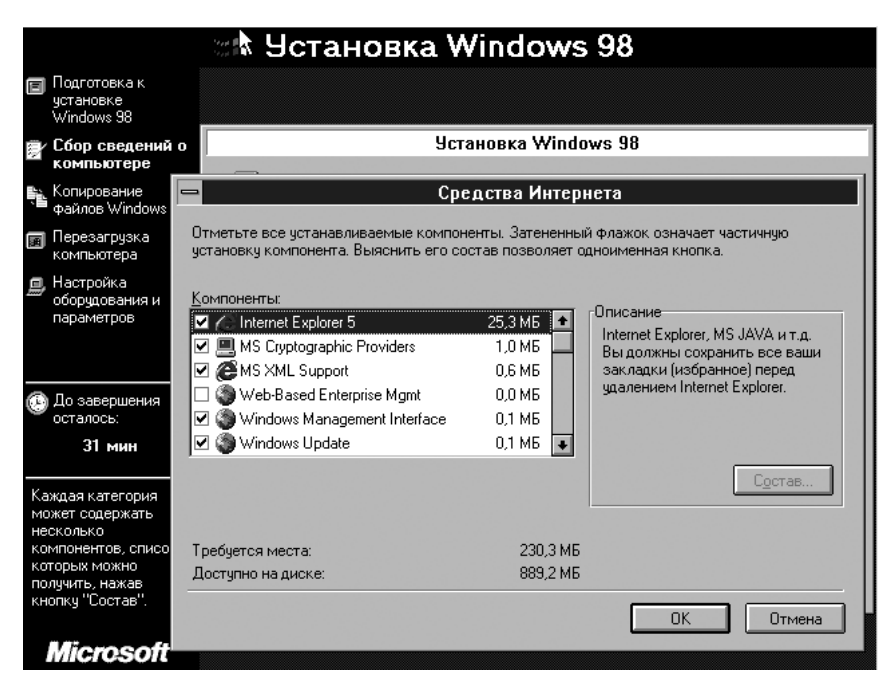

Рис. 1.8. Выбор устанавливаемых компонентов

Заметим, что и после установки Windows 98 эти компоненты можно удалить или вновь установить на вкладке Установка Windows диалога Свойства: Установка и удаление программ. Чтобы открыть этот диалог, вызовите Панель управления и выберите в ней компонент Установка и удаление программ.

98Lite — радикальный инструмент для оптимизации Windows 98 или Windows ME за счет отключения и удаления "лишних" компонентов. Помимо этого "хирургического" метода (или в дополнение к нему) существует несколько простых приемов для снижения потребности системы в ресурсах.

## Полезные настройки

Попробуем немного "укротить аппетиты" графического интерфейса. Фоновый рисунок Рабочего стола постоянно содержится в оперативной памяти. Отказавшись от "обоев", вы сразу же освобождаете в ней около мегабайта.

Кроме того, изменим некоторые настройки Проводника Windows. Сделать это целесообразно прямо в реестре. Запустите редактор реестра: нажмите кнопку Пуск, выберите в Главном меню пункт Выполнить и в диалоговом окне Запуск программы введите regedit.

- П Чтобы запретить использование веб-содержимого в качестве фона Рабочего стола, в разделе HKEY CURRENT USER\Software\Microsoft\Windows \CurrentVersion\Policies\Explorer создайте параметр NoActiveDesktop типа DWORD и присвойте ему значение 1.
- П Чтобы полностью отключить функцию просмотра папок как веб-страниц, HKEY CURRENT USER\SOFTWARE\Microsoft\Windows разлеле R. \CurrentVersion\Policies\Explorer создайте параметр ClassicShell со значением DWORD, равным 1.

Разберемся, какие программы запускаются в фоновом режиме. Это еще один способ освободить часть ресурсов. Основных источников автозапуска программ в Windows 98 и Windows ME пять:

□ Разделы реестра

- HKEY CURRENT USER\Software\Microsoft\Windows\CurrentVersion \R<sub>un</sub>
- HKEY CURRENT USER\Software\Microsoft\Windows\CurrentVersion **RunServices**
- HKEY LOCAL MACHINE\Software\Microsoft\Windows\CurrentVersion \R<sub>un</sub>
- HKEY LOCAL MACHINE\Software\Microsoft\Windows\CurrentVersion \RunServices

 $\Box$  Папка Автозагрузка (Startup) в Главном меню (%WINDIR%) Главное меню\Программы\Автозагрузка).

Просмотрите названные ветви реестра и удалите из них все "лишние" записи.  $\Pi$ o умолчанию автоматически загружаются Планировщик заданий (SchedulingAgent), управление планами питания (LoadPowerProfile), утилита сканирования реестра (ScanRegisiry) и некоторые другие программы. В то же время, на практике действительно нужны только две из них, которые выводят индикаторы в области уведомлений: индикатор раскладки клавиатуры (internat.exe) и регулятор громкости (SystemTray).

Кроме того, автоматический запуск программ и компонентов может быть прописан в файлах autoexec.bat, config.sys, win.ini и system.ini. Однако в них, как правило, ничего менять не нужно.

В процессе работы система автоматически кэширует в память динамические библиотеки (DLL), к которым недавно обращалась. Целесообразно принудительно выгружать эту информацию из памяти сразу после того, как закрыто обращавшееся к ней приложение. Правда, в таком случае возникает опасность сбоев отдельных прикладных программ, и по умолчанию эта функция отключена.

принудительной выгрузки добавьте Лля включения  $\, {\bf B}$ ветвь реестра HKEY LOCAL MACHINE\Software\Microsoft\Windows\CurrentVersion\Explorer раздел AlwaysUnloadDLL и присвойте параметру по умолчанию значение 1. Убедитесь, что система продолжает работать стабильно. Если же возникают ошибки, измените значение параметра по умолчанию на 0.

Дисковая подсистема часто оказывается "узким местом" при загрузке системы, запуске программ и открытии больших файлов. Обязательно проверьте несколько настроек.

- 1. Щелкните правой кнопкой мыши на значке Мой компьютер и в контекстном меню выберите команду Свойства. Откроется диалог Свойства: Система
- 2. В диалоге Свойства: Система перейдите на вкладку Устройства, раскройте ветвь Дисковые накопители и дважды щелкните кнопкой мыши на значке жесткого диска.
- 3. В открывшемся диалоге свойств жесткого диска перейдите на вкладку Настройка и убедитесь, что установлен флажок DMA (рис. 1.9).

Режим DMA, по идее, должен быть включен по умолчанию для всех дисков. Однако иногда, особенно после переустановки драйверов, он почему-то отключается, и эту настройку обязательно следует проверить. После включения

DMA для каждого из физических дисков компьютер следует перезагрузить. Кроме того, нужно проверить настройки кэширования.

1. В диалоге Свойства: Система перейдите на вкладку Быстродействие и нажмите кнопку Файловая система. Откроется диалог Свойства: Файловая система.

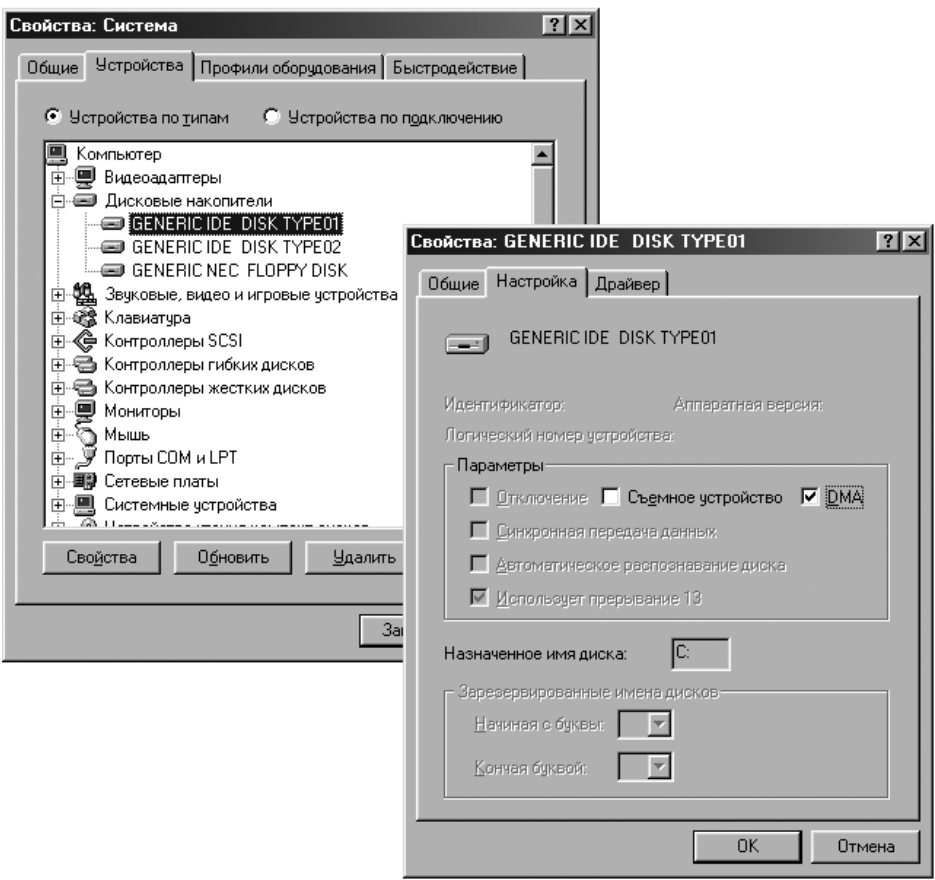

Рис. 1.9. Включение DMA в настройках жесткого диска

2. В раскрывающемся списке Типичная роль этого компьютера оптимальным значением является Настольный компьютер. Если выбрать, как иногда рекомендуют, значение Сервер сети, скорость чтения, действительно, немного возрастет за счет кэширования, но дисковый кэш "откусит" больше оперативной памяти. Поскольку на старом компьютере главным "дефицитом" чаще является именно свободная память, практическое быстродействие, скорее всего, пострадает.

3. Ползунок Оптимизация упреждающего чтения в любом случае стоит установить в крайнее правое положение (рис. 1.10).

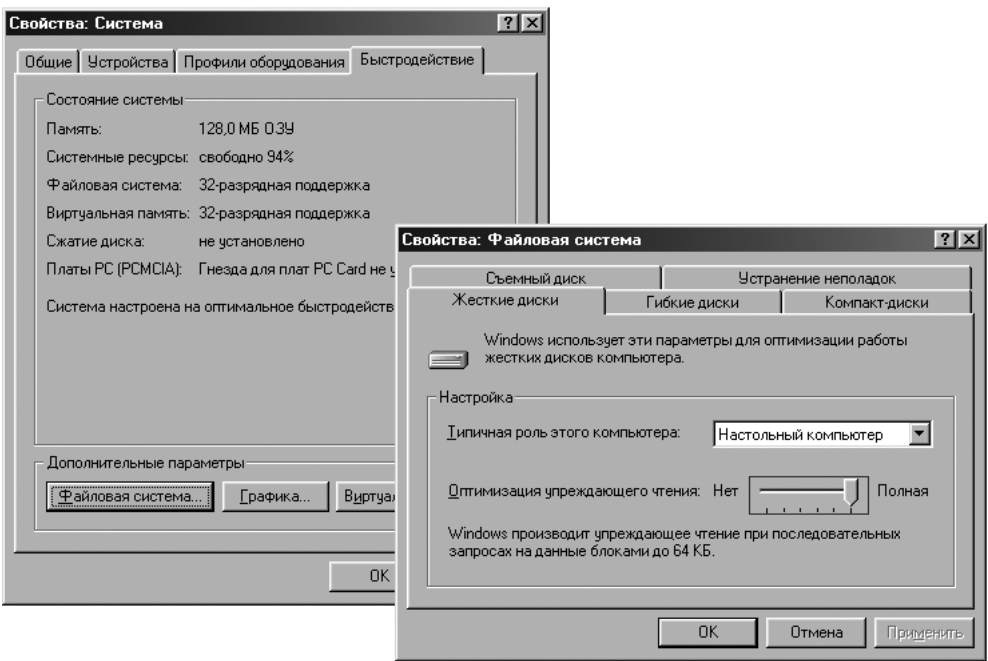

Рис. 1.10. Настройка упреждающего чтения

На вкладке Устранение неполадок диалога Свойства: Файловая система все флажки по умолчанию сняты. Названия параметров могут ввести в заблуждение, но оставим тонкости терминологии на совести разработчиков Windows: максимальное быстродействие дисковой подсистемы обеспечивается, когда все флажки сняты. Более того, трудно представить реальную ситуацию, оправдывающую установку какого-нибудь из этих флажков.

То, что фрагментация файлов на диске снижает среднюю скорость обращения к данным, общеизвестно. Точно так же очевидна рекомендация регулярно выполнять дефрагментацию собственными средствами Windows или такими программами, как Q&Q Defrag или VoptXP. Однако фрагментацию можно уменьшить изначально, указав системе минимальный размер непрерывного свободного места, на которое должен записываться файл.

HKEY LOCAL MACHINE\System Созлайте реестре разделе  $\overline{B}$ B \CurrentControlSet\Control\FileSystem параметр ContigFileAllocSize типа DWORD. Его значение определяет минимальный размер (в килобайтах) свободного участка, на который может вестись запись. Рекомендуемое значение

512 (в десятичной системе) или 00000200 (в шестнадцатеричной системе) либо даже 1024 (в десятичной системе) или 00000400 (в шестнадцатеричной системе).

Отрицательный эффект от такой настройки — более "рыхлая" запись, поскольку система будет искать непрерывный свободный участок достаточной величины, пропуская мелкие свободные участки размером один-два кластера. Впрочем, при емкости современных винчестеров это непринципиально, а после очередной дефрагментации данные все равно будут перемещены оптимальным образом.

## Файл подкачки

Настройка по умолчанию — файл подкачки (Win386.swp) расположен на системном диске, а размер его изменяется автоматически. Недостаток такого варианта в том, что файл подкачки неизбежно фрагментируется, причем часть кластеров оказывается в конце диска.

Каков должен общий объем памяти (физическая память + файл подкачки) для нормальной работы и приложений? Это зависит, в первую очередь, от характера одновременно выполняемых на компьютере задач.

Сама по себе система занимает около 30–40 Мбайт. Для типичных применений рабочей станции (MS Office с двумя-тремя открытыми документами среднего размера, браузер, почта) уместно говорить о 100–200 Мбайт. При работе с растровой графикой или большими сложными документами потребность в выделении памяти может доходить до 300–400 Мбайт. Заметим, что если в многостраничном браузере открыто несколько десятков страниц одновременно, одна эта задача может занимать около 100 Мбайт памяти.

Иногда говорят, что размер своп-файла должен в 1,5–2 раза превышать объем физической памяти. Однако это верно лишь для типичной конфигурации компьютера конца 90-х годов с 64 Мбайт памяти. Логичнее ориентироваться на табл. 1.1, да и в нее можно вносить поправки в зависимости от реальных задач.

| Объем физической памяти, Мбайт | Размер файла подкачки, Мбайт |
|--------------------------------|------------------------------|
| 16                             | 200-300                      |
| 32                             | 192-230                      |
| 48                             | 144-192                      |
| 64                             | $96 - 128$                   |
| 128                            | $48 - 64$                    |

Таблица 1.1. Рекомендуемый размер файла подкачки Windows 98

В идеале файл подкачки должен быть, во-первых, непрерывным (нефрагментированным), во-вторых, он физически должен располагаться в начале жесткого диска: на наружных дорожках скорость чтения/записи почти вдвое выше, чем вблизи шпинделя. Другими словами, желательно поместить свопфайл на собственный раздел (как это и принято делать в ОС Linux).

1. Воспользуйтесь любым менеджером разделов, который "умеет" изменять размеры разделов с начала и с конца, например, Acronis Disk Director Suite или Paragon Partition Manager. Загрузите компьютер с компакт-диска с такой программой. Уменьшите размер первого раздела на винчестере так, чтобы освободилось место в начале диска (рис. 1.11).

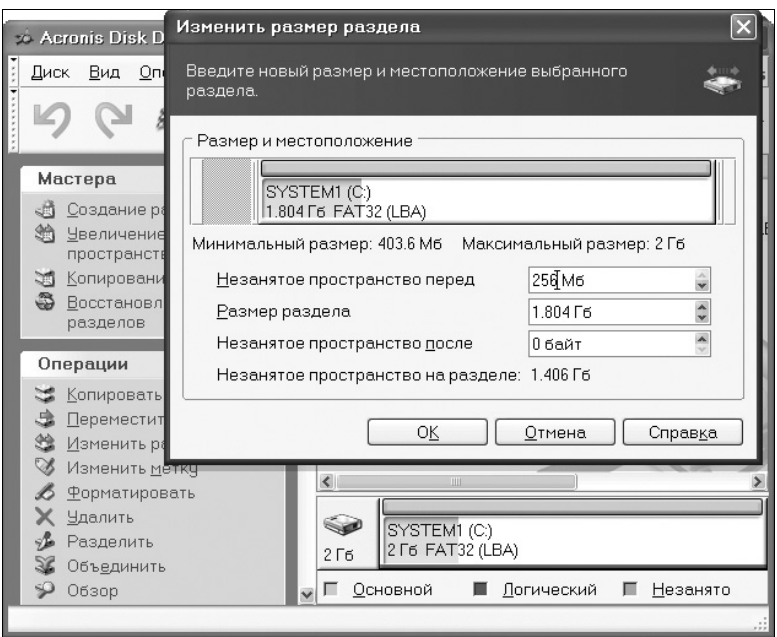

Рис. 1.11. Изменение размера раздела программой Acronis Disk Director Suite

2. Создайте на освободившемся месте в начале диска новый раздел и отформатируйте его в системе FAT16 (рис. 1.12).

Хитрость в том, что при такой последовательности действий новый раздел, хотя и располагается в начале диска, в таблице разделов оказывается вторым, и Windows присвоит ему букву D:. За счет меньшего размера блоков обращение к файлу на диске FAT16 происходит чуть быстрее, чем на диске FAT32, поэтому раздел для файла подкачки предпочтительно форматировать именно **B FAT16.** 

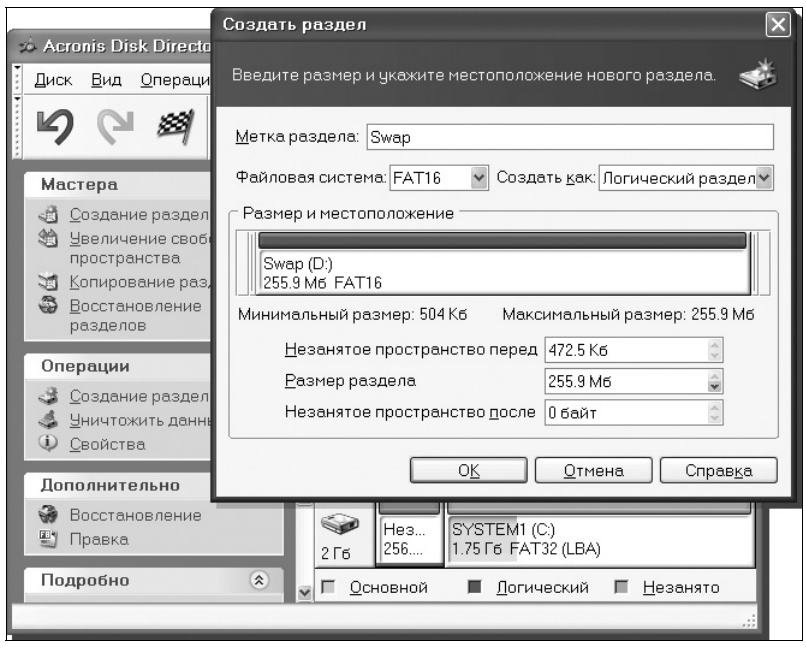

Рис. 1.12. Создание раздела для файла подкачки программой Acronis Disk Director Suite

- 1. Запустите Windows 98. В диалоге Свойства: Система перейдите на вкладку Быстродействие и нажмите кнопку Виртуальная память. Откроется диалог Виртуальная память (рис. 1.13).
- 2. Установите переключатель в положение Параметры виртуальной памяти устанавливаются вручную. В раскрывающемся списке Жесткий диск выберите нужный раздел. В поля Минимум и Максимум введите олно и то же значение в мегабайтах.
- 3. Нажмите кнопку ОК в диалоге Виртуальная память, а потом и в диалоге Свойства: Система. После перезагрузки компьютера система начнет использовать файл подкачки постоянного размера на указанном разделе.

Идея с вынесением файла подкачки на особый раздел в полной мере применима и к ОС Windows XP. Единственное отличие — размер файла подкачки.

В Windows 98 при наличии более 64 Мбайт физической памяти может оказаться полезным и еще один трюк. Откройте текстовым редактором, например Блокнотом, файл System.ini, находящийся в папке Windows. В раздел [386Enh] добавьте строку ConservativeSwapfileUsage=1, сохраните файл и перезагрузите компьютер. Благодаря этой настройке часть содержимого оперативной памяти будет сбрасываться в файл подкачки лишь тогда, когда занята вся физическая память. По умолчанию Windows постоянно старается освободить 1/3 объема физической памяти, поэтому обращение к своп-файлу происходит даже без особой необходимости. Зачастую измененная тактика поведения файла подкачки позволяет немного поднять реальное быстродействие компьютера.

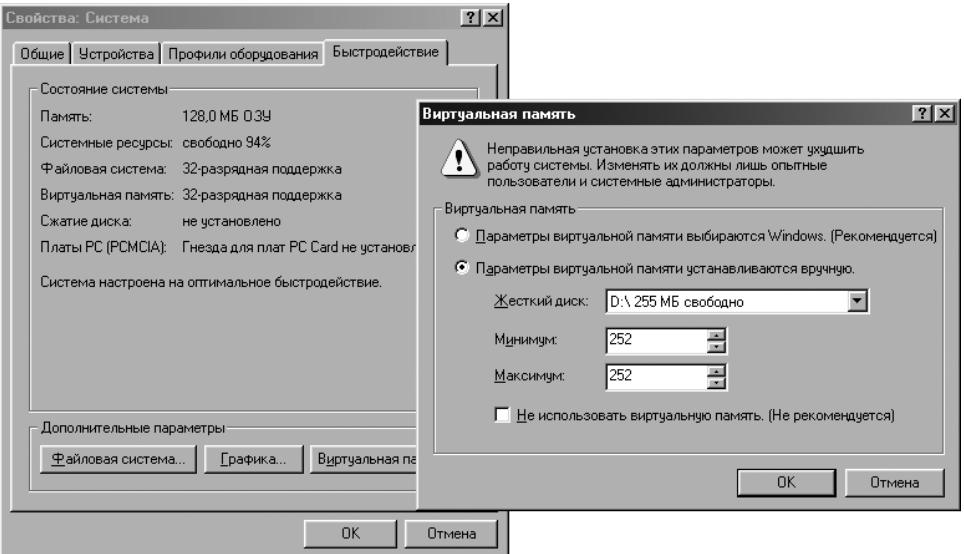

Рис. 1.13. Настройка файла подкачки

## Windows 9x u NTFS

В операционных системах Windows 9x изначально не предусмотрена поддержка файловой системы NTFS. Проблема решается с помощью дополнительных драйверов, например, популярного продукта компании Paragon Software.

Скачайте дистрибутив с официальной страницы www.paragon-software.com/ home/ntfs-win98. После установки драйвера pntfs.vxd и перезагрузки компьютера вы получаете полный доступ к разделам, отформатированным в NTFS, из Проводника Windows и других программ. Заметим, что проверка, дефрагментация и форматирование дисков NTFS средствами Windows 98 невозможны.

Вместе с драйвером устанавливается и программа Paragon NTFS for Win98 типичный менеджер разделов, бесплатный аналог программы Paragon Partition Manager. С ее помощью можно создавать, удалять и форматировать разделы. В окне этого приложения отображаются диски и разделы на них (рис. 1.14).

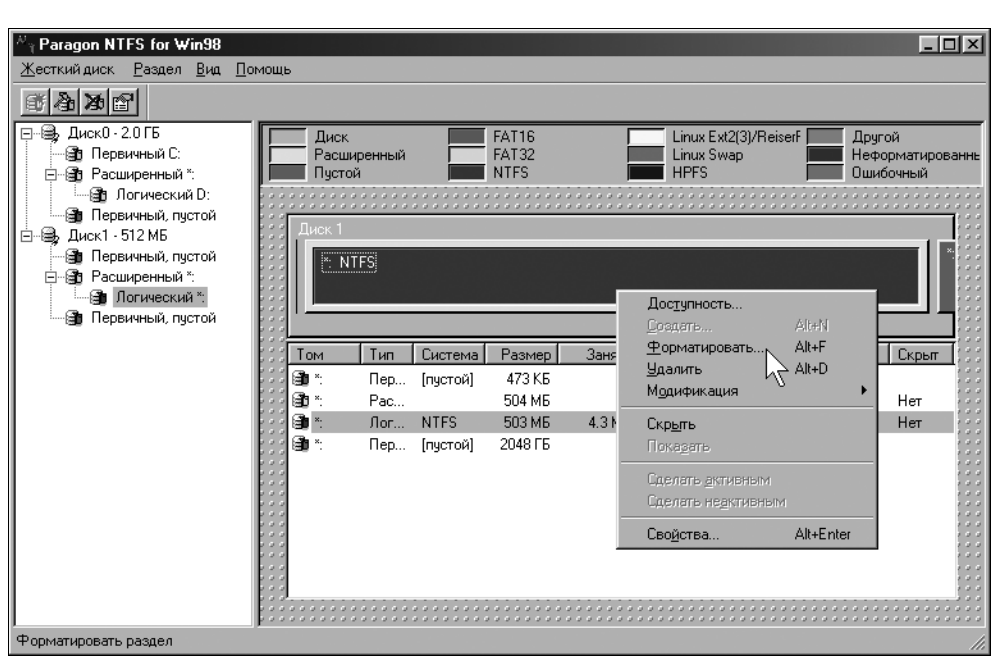

Рис. 1.14. Окно программы Paragon NTFS и контекстное меню раздела

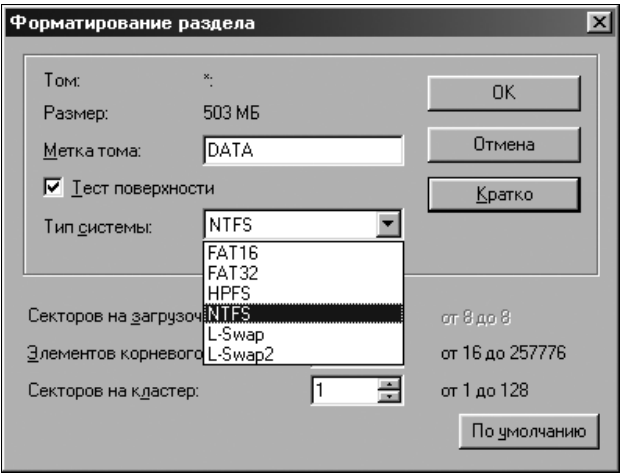

Рис. 1.15. Диалог форматирования раздела

Все операции над разделами и логическими дисками доступны из контекстных меню. Например, для форматирования раздела щелкните правой кнопкой мыши на его значке или строке в списке и в контекстном меню выберите команду Форматировать.... В открывшемся диалоге (рис. 1.15) укажите файловую систему (FAT16, FAT32 или NTFS), введите метку тома и нажмите кнопку Форматировать.

Раздел или логический диск будет отформатирован с указанными параметрами. Помимо общеизвестных файловых систем, программа работает и с такой "экзотикой", как HPFS (оригинальная файловая система OS/2) и L-SWAP (файловая система для файла подкачки ОС Linux).

## Модификация и настройка ОС Windows XP

На компьютере с процессором класса Pentium II/Pentium III/Celeron и оперативной памятью объемом 128-256 Мбайт система Windows XP работать может, но при этом ее желательно максимально "облегчить". Главная цель таких модификаций — ограничить использование системой оперативной памяти, а также уменьшить число загружаемых процессорозависимых задач. В Windows XP для этого существуют широкие возможности:

- П Отключение элементов оформления графического интерфейса позволяет снизить нагрузку на процессор и освободить часть оперативной памяти.
- □ Многие фоновые процессы реализованы как службы (сервисы), и почти любая из служб может быть отключена или запускаться вручную, при необходимости.

Начиная с Windows 2000, компания Microsoft практикует объединение обновлений и исправлений ОС в кумулятивные пакеты, или сервис-паки. В большинство дистрибутивов Windows XP первые два пакета обновлений уже интегрированы, такая сборка обозначается как Windows XP SP2. Третий пакет обновлений вышел в 2008 г., когда официальные поставки системы уже заканчивались. Поэтому SP3 необходимо скачать и установить дополнительно.

"Любительские сборки" Windows XP, которые присутствуют в Интернете в виде образов установочных дисков, нас вряд ли заинтересуют. Практически все они ориентированы на достаточно современные и производительные компьютеры. Как правило, такие сборки даже "тяжелее" официальных дистрибутивов за счет интеграции дополнительных драйверов, предустановленных приложений, а главным образом - всевозможных "украшений" интерфейса в стиле Windows Vista.

Нужно упомянуть особый выпуск Windows XP, вышедший в 2006 г., — Windows Fundamentals for Legacy PCs SP2. В свободную продажу он не поступал, а распространялся только среди корпоративных заказчиков по программе Software Assurance. Этот выпуск специально предназначен для устаревших компьютеров, отличается меньшим набором встроенных приложений, ограниченным количеством запускаемых по умолчанию служб, а также возможностью выбора компонентов в ходе установки.

На практике до такой конфигурации нетрудно довести и любой другой выпуск Windows XP. Многое, например настройку служб или интерфейса, можно сделать штатными средствами Windows; для глубокого же вмешательства в настройки существует целый ряд утилит.

### Настройки интерфейса Windows XP

Начнем с самого простого. Довольно эффективное действие — отключить визуальные эффекты графического интерфейса.

1. Щелкните правой кнопкой мыши на значке Мой компьютер и в контекстном меню выберите команду Свойства. Откроется диалог Свойства системы.

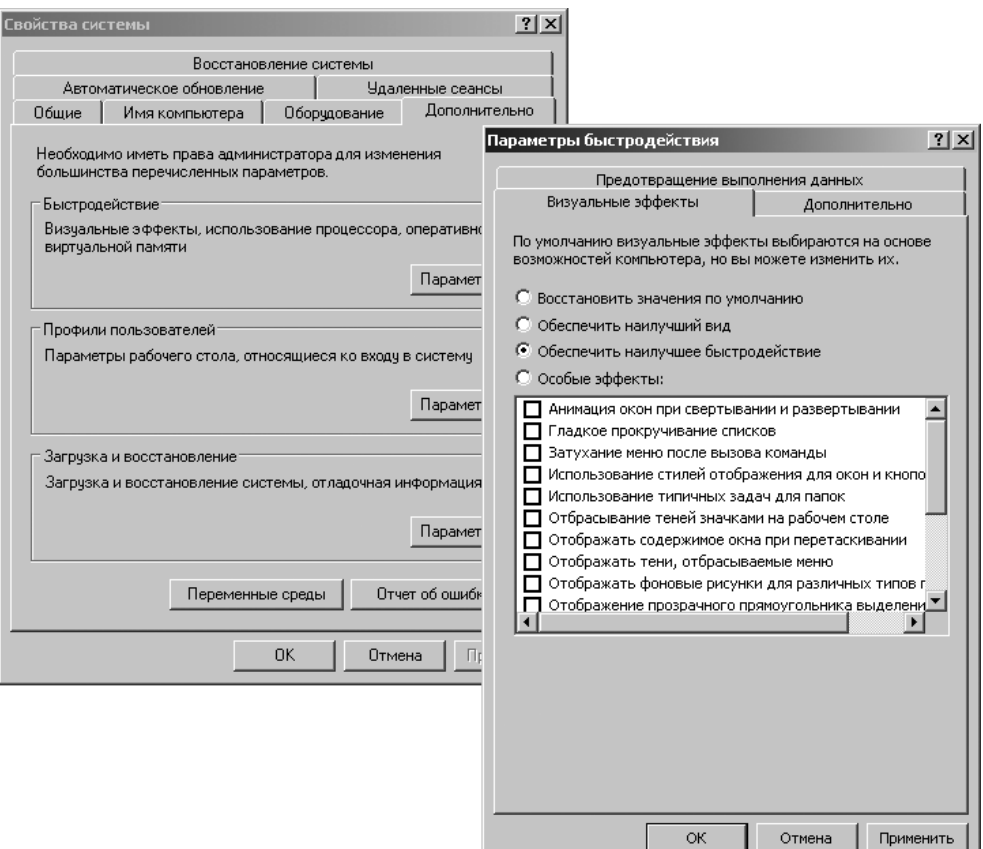

Рис. 1.16. Настройка визуальных эффектов